## **Desenvolvimento em equipe**

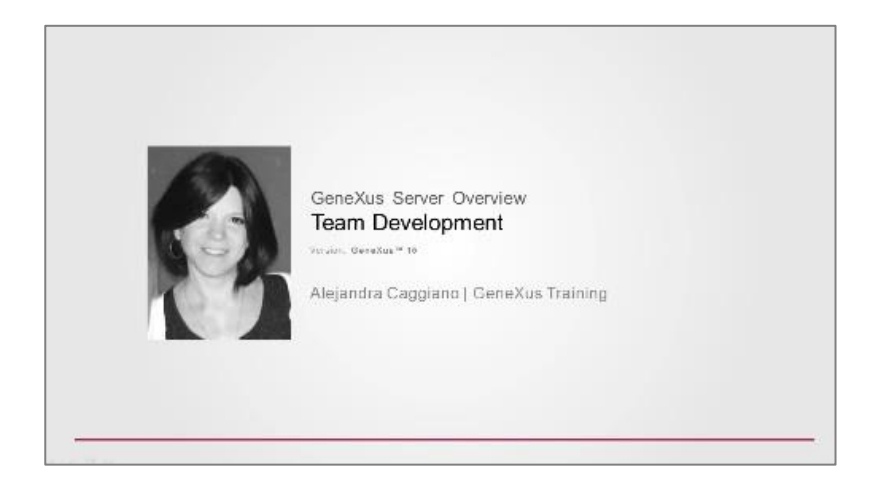

Uma vez conectados a uma KB que se encontra administrada pelo GeneXus Server, devemos saber como interagiremos com essa instância do server.

Isso significa, de que maneira enviaremos nossas alterações e de que maneira poderemos receber as modificações que os outros desenvolvedores fizeram.

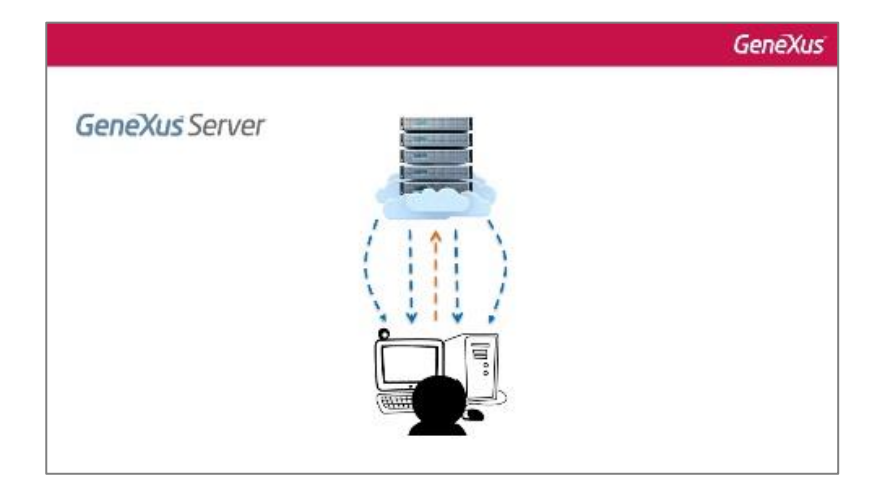

Para isso, devemos selecionar a opção Knowledge Manager / Team Development.

Através desta caixa de diálogo, é que será possível interagir com uma instância do Genexus Server.

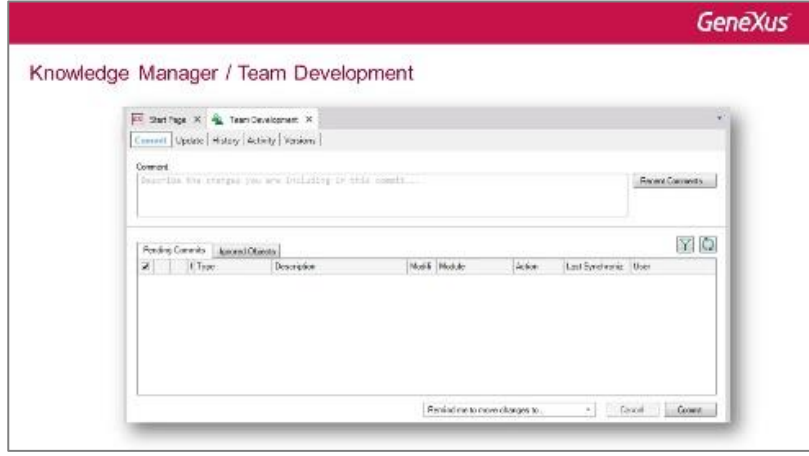

Page  $\overline{\phantom{0}}$ 

As ações possíveis a serem realizadas são as seguintes:

 Commit to Server: Esta é a operação que deve ser executada para enviar modificações para a KB que está sendo administrada.

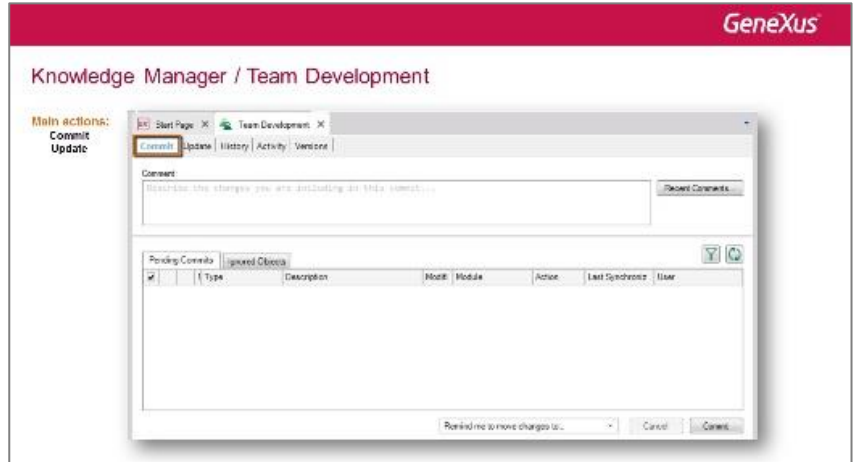

 Update from Server: É a operação que deve ser executada para receber as alterações que outros desenvolvedores fizeram sobre a KB administrada.

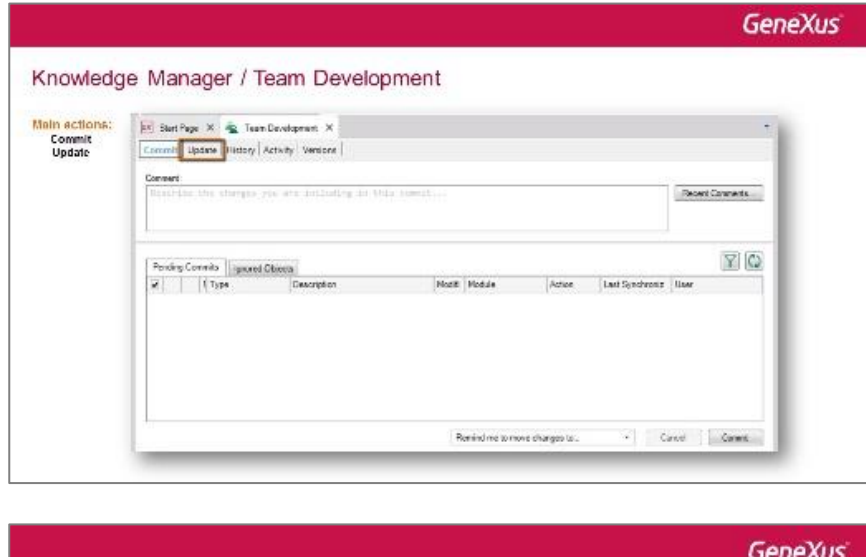

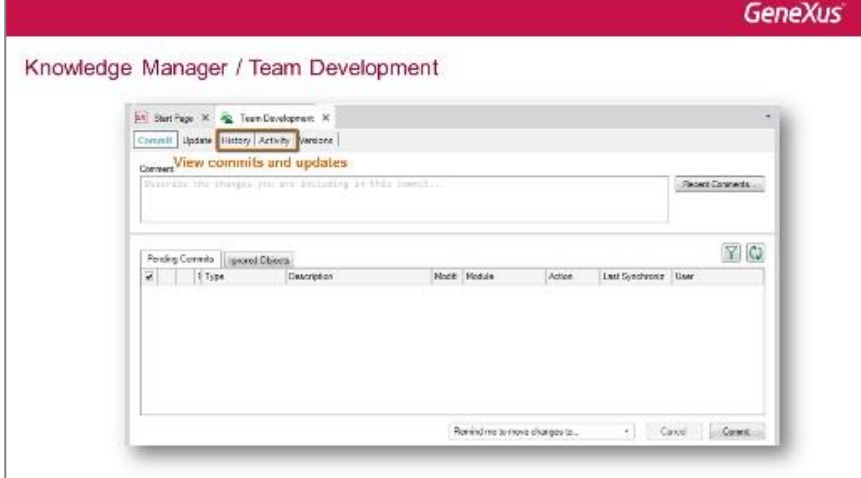

Page  $\curvearrowright$ 

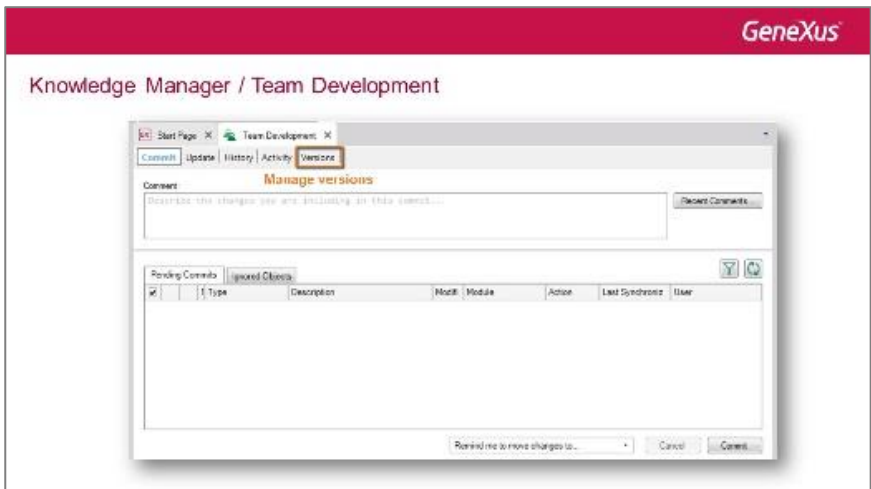

Vamos ver a partir do GeneXus.

Estamos na KB WorldCupDiego. Se formos para a opção Knowledge Manager / Team Development, encontraremos a caixa de diálogo que acabamos de ver:

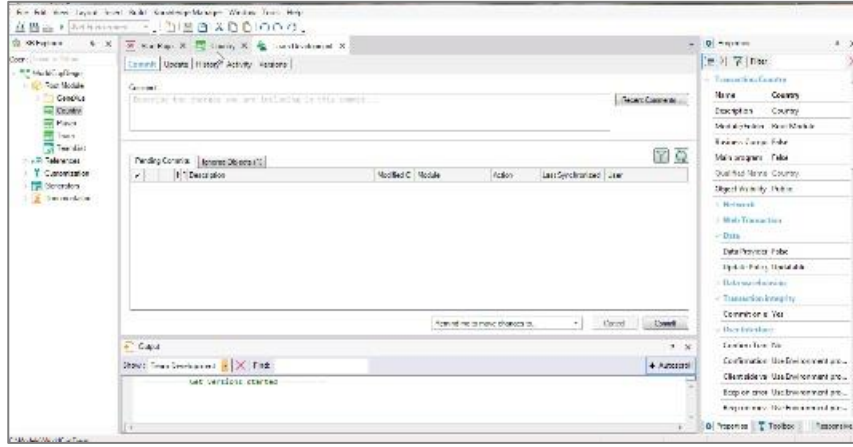

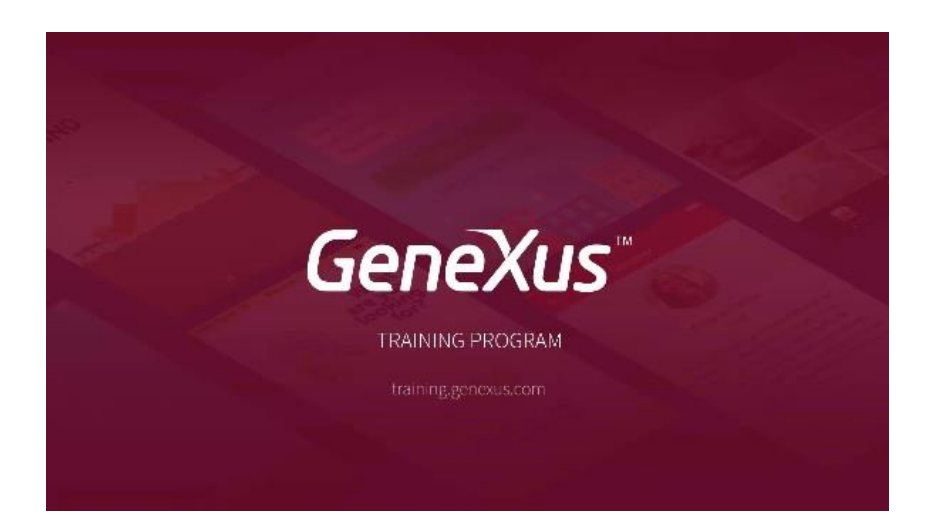

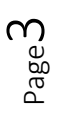